# **Graphic Novels – Attaching to Records**

## **Searching Workflows**

- To search by ISBN, use the General search index
- To search by both Title and Author, use the Advanced Search option

#### **General Reminders for Attaching to Graphic Novels Records**

- ISBNs, Publication Information, and Physical Description are not important
- Attach all paperbacks and hardcover to one record
- Primary decisions for attaching to graphic novels records:
	- o Do the author and title match?
	- o Do I have a title that also has a separate title with the volume number (such as Babymouse, 16, Babymouse for President)?
	- o Do I have a title that does not have a separate title with the volume number (such as all the volumes for Marvel Ultimate Spider-Man)?
	- o Do I have a 3-in-1 edition?
- Multiple volume records have no ISBNs or page numbers; there is a dash after the date
- Edition matters for 3-in-1 editions; 3-in-1 editions are attached to single volume records

#### **Attaching a Copy to Single Volume Records**

- Search by ISBN, title, and author
- Choose the record that most closely matches your copy
- Verify title and author match; if not, create a request record
	- o ISBN may vary so go to next step
	- o When everything matches except your copy's ISBN, fill out an error reporting form on the SAILS website so that SAILS can add the ISBN to the record
- If title and author match, attach your copy
- **Single volume records should not include |Z in the call number**
- |Z will automatically be added to call numbers with V. and PT. (such as V. 1 and PT. 2) after you click Save; double-check that |Z has not been added to your call number

### **Attaching a Copy to Multiple Volume Records**

- Search by ISBN, title, and author
- Choose the record that most closely matches your copy
- Verify author and title match; if not, create a request record
	- o Also verify that the volume number does not have its own separate title; if it does, do not attach to a multiple volume record
- If title and author match, verify if you have a 3-in-1 edition; if not, attach your copy
- **Multiple volume records should include |Z in the call number**

Note: If any information needs to be added or updated to a record (ISBN, title, edition, date), fill out an error reporting form.

SAILS Cataloging Manuals – April 2015

# **Attaching to ACQ/On-Order Records**

- ACQ records have very little information and need to be updated when you attach a copy
- Use the Modify Title wizard to update the ACQ record after you have attached your copy
- Fill in any missing information (edition, title/subtitle, pagination, publication information)
- 950 field begins with A; fill in that line so that the field says **ACQ** or **Acq** and click Save

# **ACQ Records and Graphic Novels**

- ACQ records for graphic novels will always download as a single record for every volume
- Duplicate records can be created for volumes that should be attached to a multiple volume record
- If you find such duplicate ACQ records, fill out an error reporting form so that SAILS can merge the ACQ record(s) to the multiple volume record

# Example of an ACQ Record to be Updated

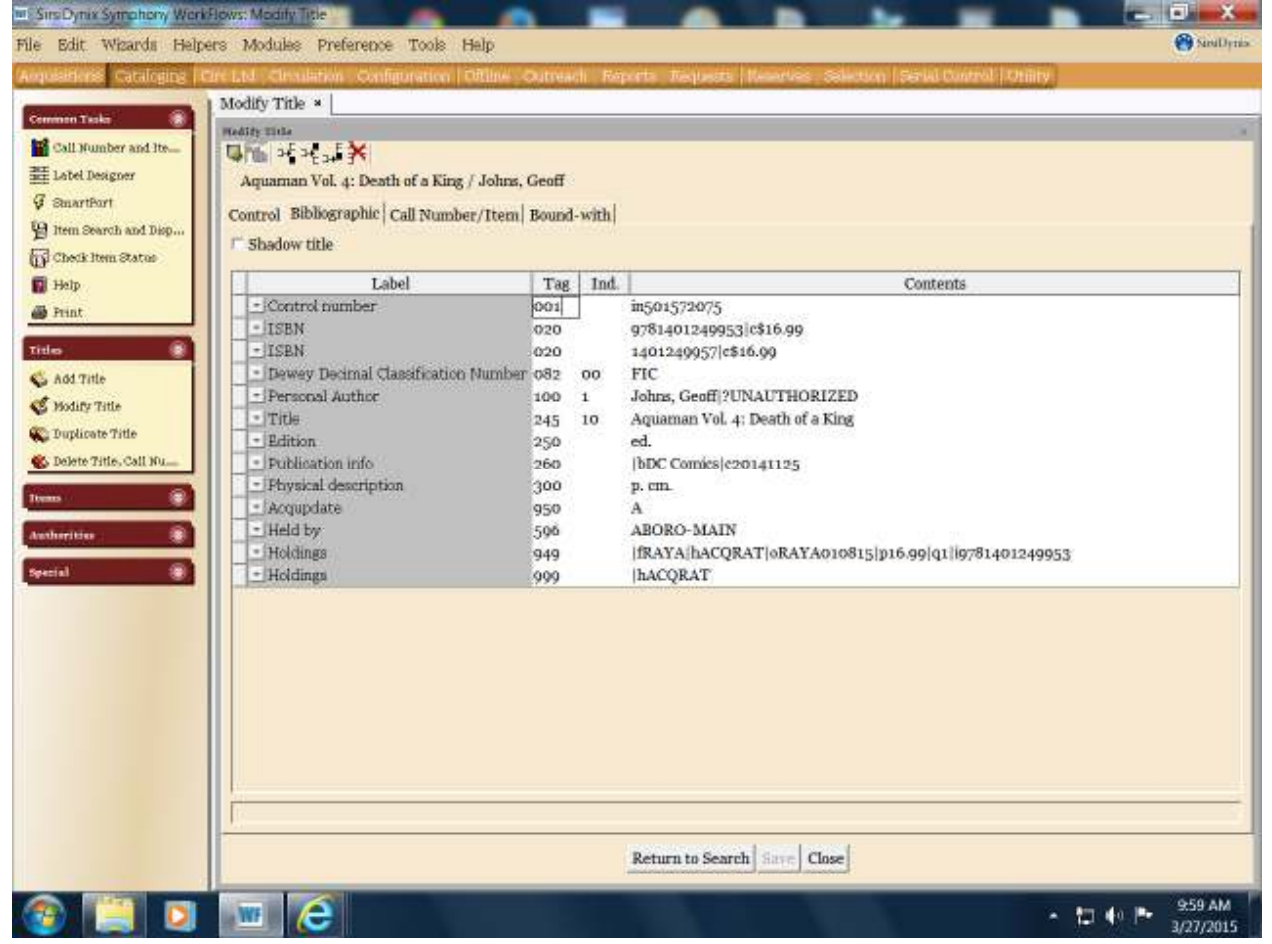

SAILS Cataloging Manuals – April 2015

#### Example of an Updated ACQ Record

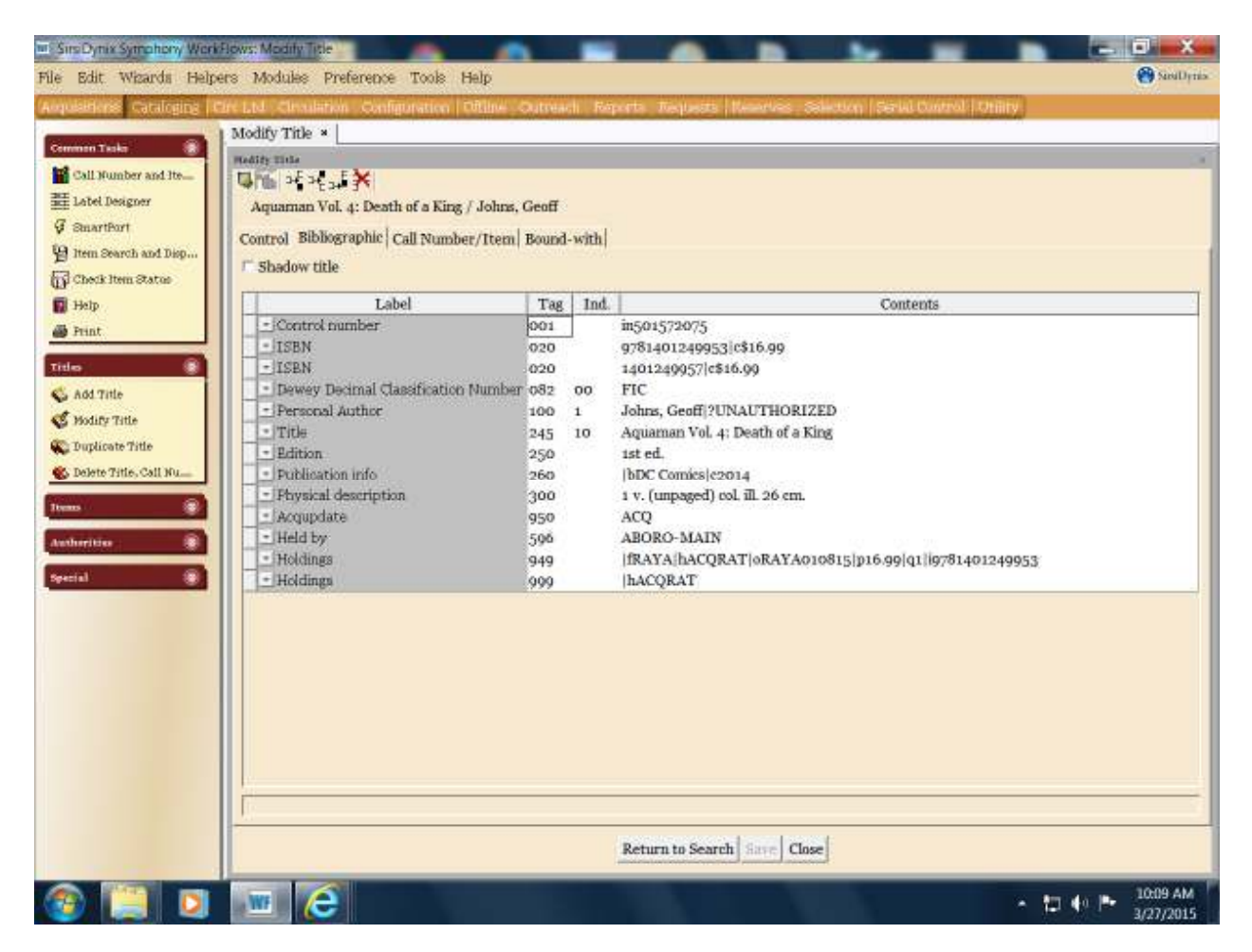

# **Creating Request Records for Graphic Novels**

#### **ISBN 020 field**

- Enter the 10 or 13-digit ISBN from the book
- Enter only the first volume's ISBN when attaching multiple volumes to the record
- Examples: 9780785153276 1614792550

#### **UPC 024 field**

• Not used for graphic novels request records

#### **Music No. 028 field**

• Not used for graphic novels request records

### **Personal Author 100 field**

- Enter the first name listed on the book (last name, first name)
- Examples: Fraction, Matt Hubert **OuinRose**

## **Title 245 field**

- Enter the title and subtitle from the book, including the volume number (when applicable)
- Examples:

Babymouse 16: Babymouse for President Marvel Ultimate Spider-Man Buffy the vampire slayer season eight volume 1: the long way home Buffy the vampire slayer omnibus volume 1

### **Edition 250 field**

- Enter the edition from the book; not every book has an edition
- Examples: 1st ed.  $3$ -in-1 ed. VizKids ed.

#### **Publication Info. 260 field**

- Enter the publisher's name from the title page (or back cover) of the book
- Enter the most recent date from the book
- Examples: Marvel 2015 Dark Horse Comics no date No pub. info.

#### **Physical Description 300 field**

- Enter the last numbered page in the book
- Enter 1 v. (unpaged) if the book does not have numbered pages
- Enter v. when attaching multiple volumes to the record
- Measure the height of the book in centimeters, using whole numbers
- Examples: 181 p. col. ill. 26 cm. 229 p. ill. 28 cm. 1 v. (unpaged) col. ill. 29 cm. v. col. ill. 26 cm.

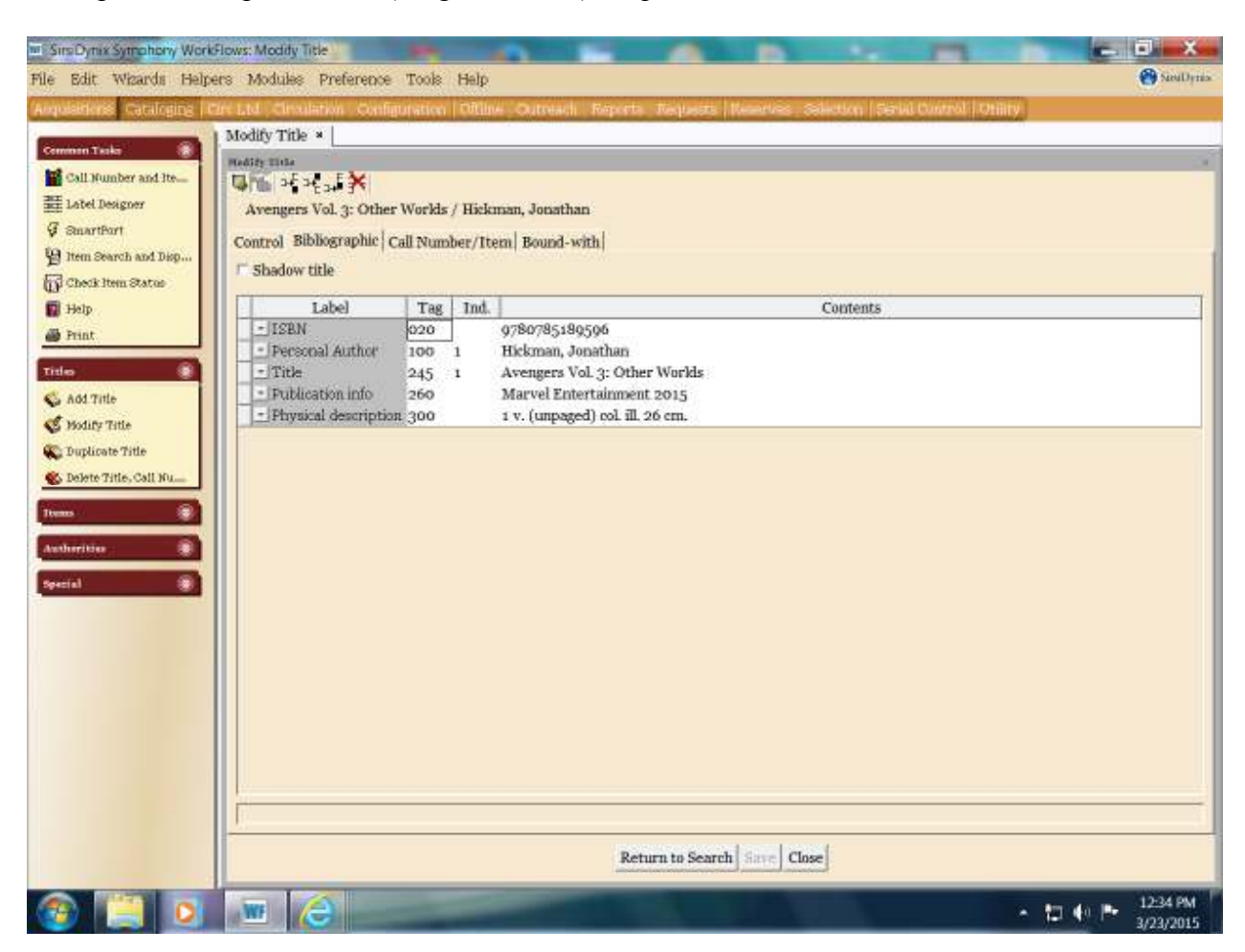

#### Example of a Graphic Novel (Single Volume) Request Record

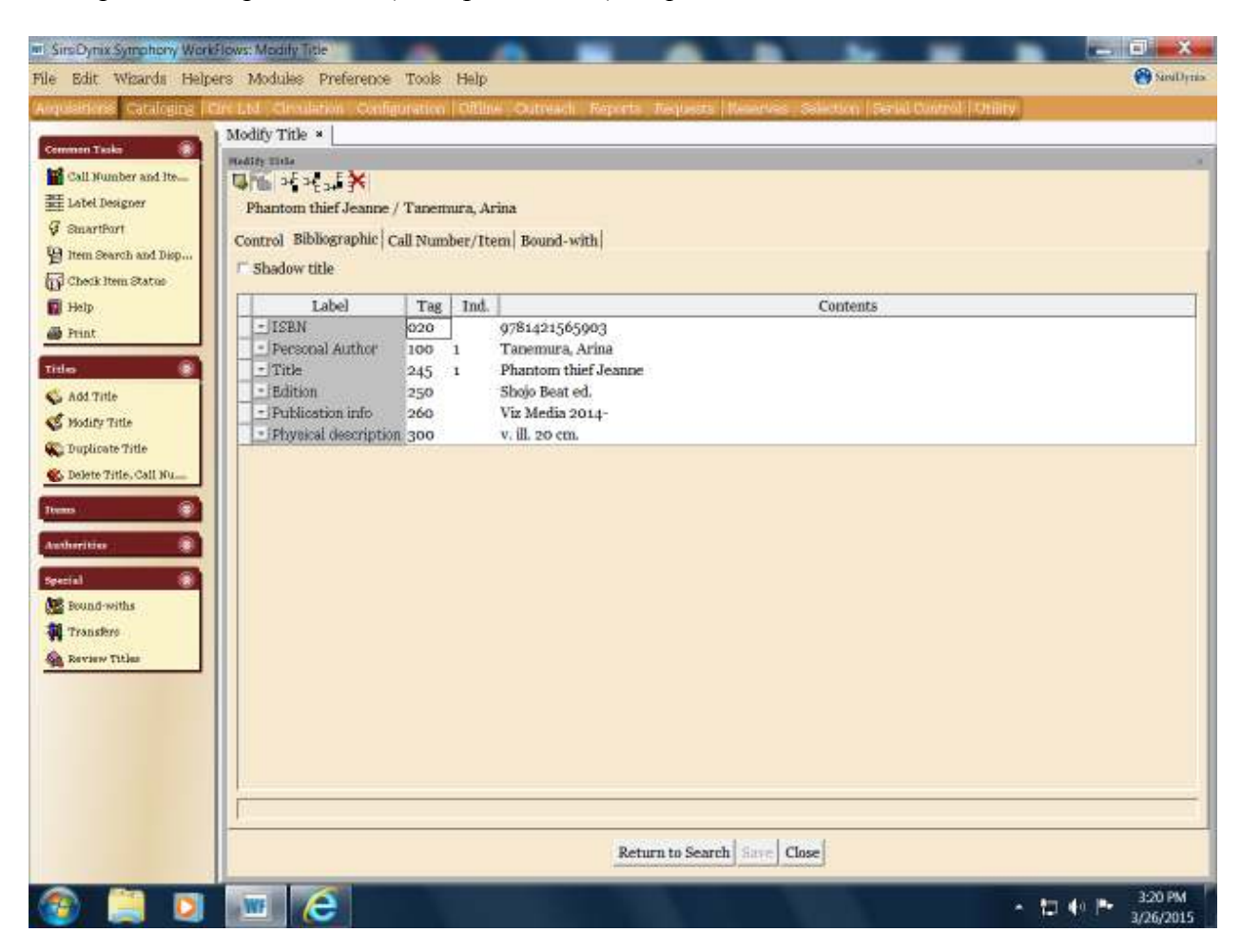

Example of a Graphic Novel (Multiple Volume) Request Record

# **Subfield Z in Call Numbers for Multiple Volume Records**

- $|Z$  allows copy-specific holds on multiple volume records, such as:
	- o DVD sets for TV shows and movie collections
	- o Multiple volume print records, including magazines and graphic novels
- Anything can be in the call number before  $|Z|$ , but there is a 40-character limit
- There are no spaces before or after  $|Z|$
- Hold the shift key along with the  $\ker$  key to enter  $|Z|$  in the call number

#### **Graphic Novel Records with Multiple Volumes or Parts**

- After |Z enter the volume number or part number from the book
- Graphic novel examples: J FIC KUSAKA (GRAPHIC)|ZV. 1 J FIC KUSAKA (GRAPHIC)|ZV. 2 YA WHEDON GRAPHIC|ZV. 1 YA WHEDON GRAPHIC|ZV. 2 GN ATTACK ON TITAN|ZPT. 1 GN ATTACK ON TITAN|ZPT. 2 GN ATTACK ON TITAN|ZPT. 3

#### **Reminders:**

- $|Z$  will automatically be added to call numbers with V. and PT. (such as V. 1 and PT. 2) after you click Save
- Double check that |Z has not been added to your call number when you are attaching to a single volume record
- $|Z|$  in call numbers for single volume records will create problems with holds being filled
- $|Z$  missing in call numbers for multiple volume records will create problems with holds being filled

Example of |Z in Call Numbers for Multiple Volume Graphic Novel Record

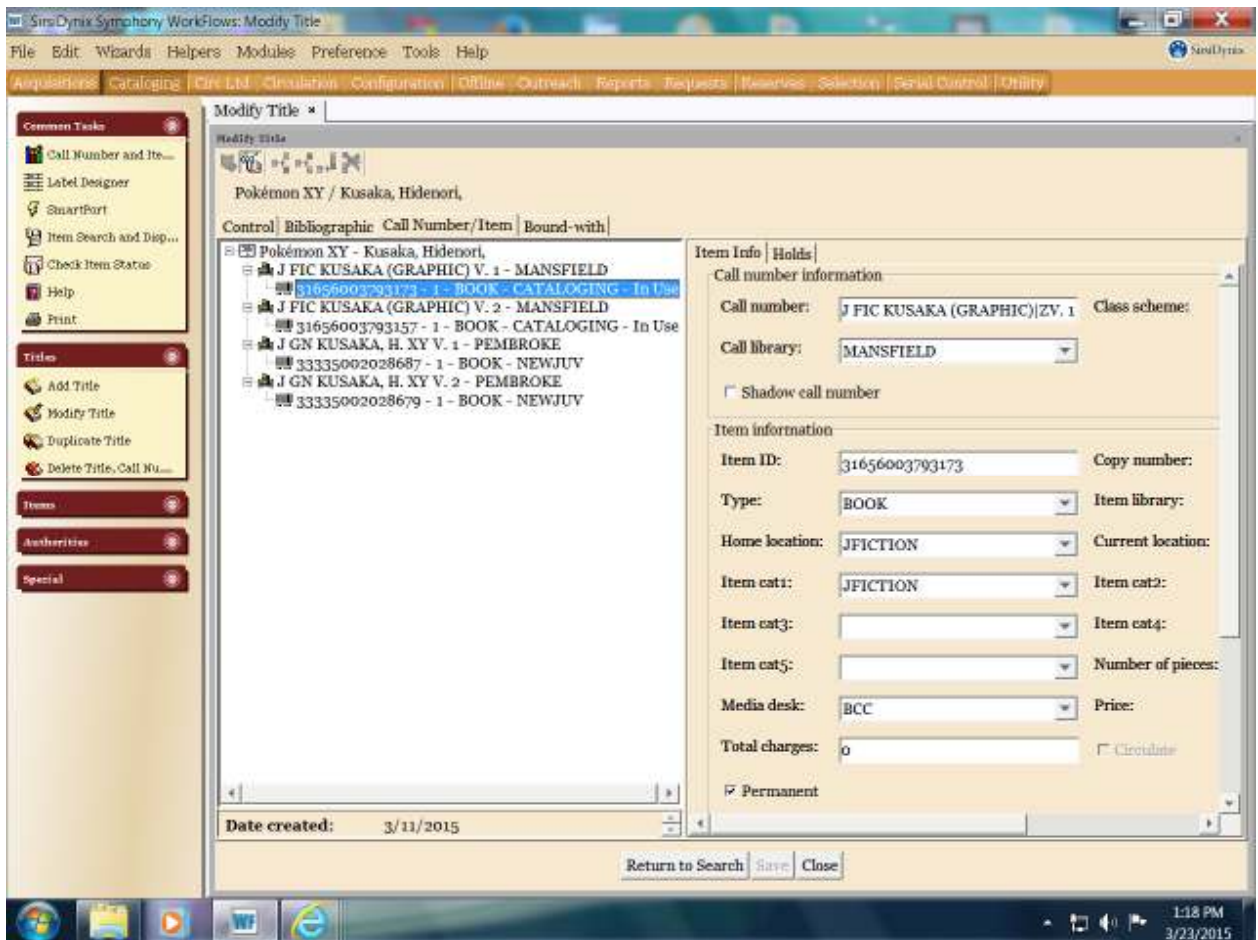